## Duelpad Mini Quick Start Guide

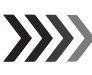

# Quick Guide

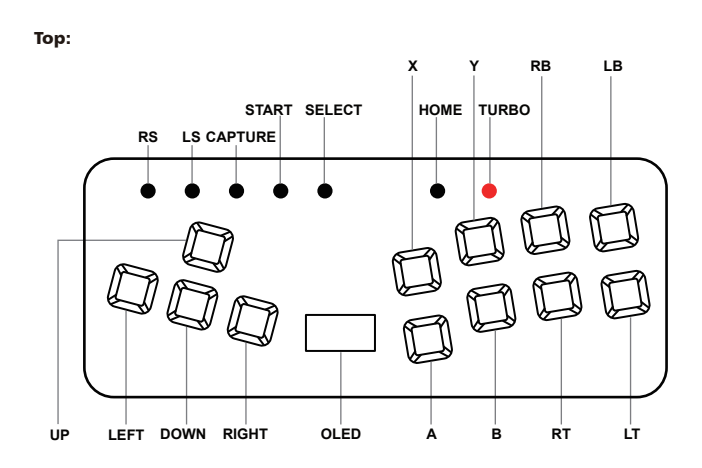

#### Bottom:

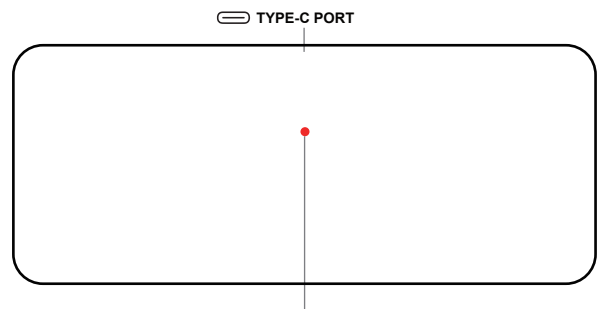

**BOOT BUTTON**

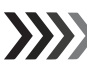

#### DPad Modes Settings

To change D-pad modes, Please hold down **SELECT + START** and press one of the following buttons.

D-Pad Digital(Default): SELECT+START+ DOWN Left Analog Stick: SELECT+START+ LEFT Right Analog Stick: SELECT+START+ RIGHT

# RGB LEDs Settings

To change RGB LED Animations, please hold down Start + Select and press one of the following buttons

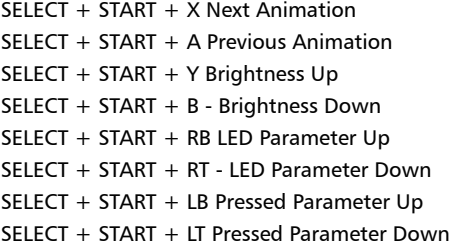

## Input Modes

To change input modes, please press and hold down one of the following buttons before power on the gamepad.

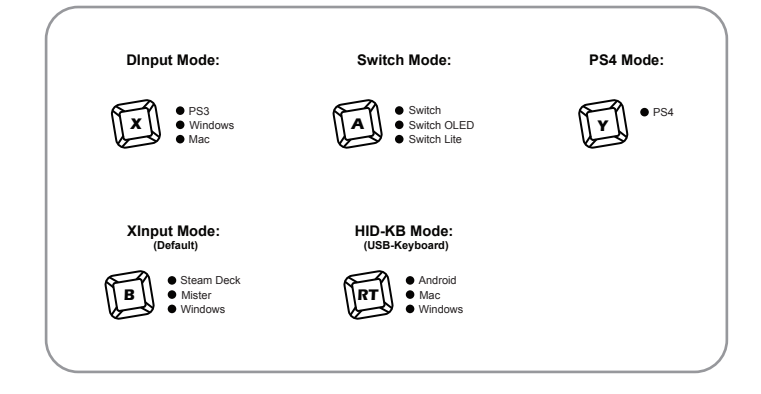

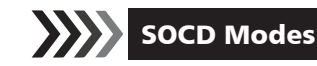

To change **SOCD modes,** please hold down HOME + START and press one of the following buttons.

Note: The SOCD mode's default setting is SOCD-N.

(HOME + START+ UP) Up Priority Mode:

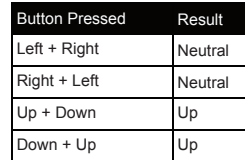

#### (HOME + START+ DOWN) Neutral Mode:

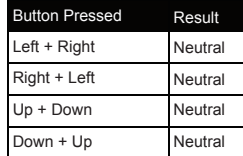

(HOME + START+ LEFT) Last Input Priority Mode:

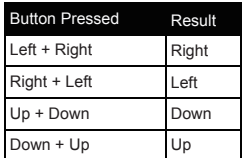

## Turbo Modes

To enable Turbo mode, please hold down the TURBO button and press the corresponding button, including X/Y/RB/LB and A/B/RT/LT. The speed can be adjusted from 1 to 60 times per second.

Note: Any changes made to the gamepad's settings will not be saved once it loses power. The turbo mode's default speed is 15 times per second.

#### Increase Speed (TURBO + UP)

Lower the Speed (TURBO + DOWN)

## Web Configuration

The gamepad is built-in a local web server to set up the configurations. please follow these steps to access the webpages.

1. Press and hold **START** before plug the gamepad into a computer with usb type-c cable.

2. Open a browser and navigate to http://192.168.7.1. Then, you can proceed with the gamepad settings

### Firmware Updates

 $\sum$ 

1. Download the latest firmware from www.duelpad.com/support.

- 2. Hold down the **BOOT** button on the gamepad, then plug it into the computer using a type-c cable. Afterwards, the RPI-RP2 drive will appear on your computer.
- 3.Then, copy the latest firmware to the drive to complete the update.
- 4.If the update is successful, the gamepad will restart and be detected as a controller again.

## Buttons Mapping

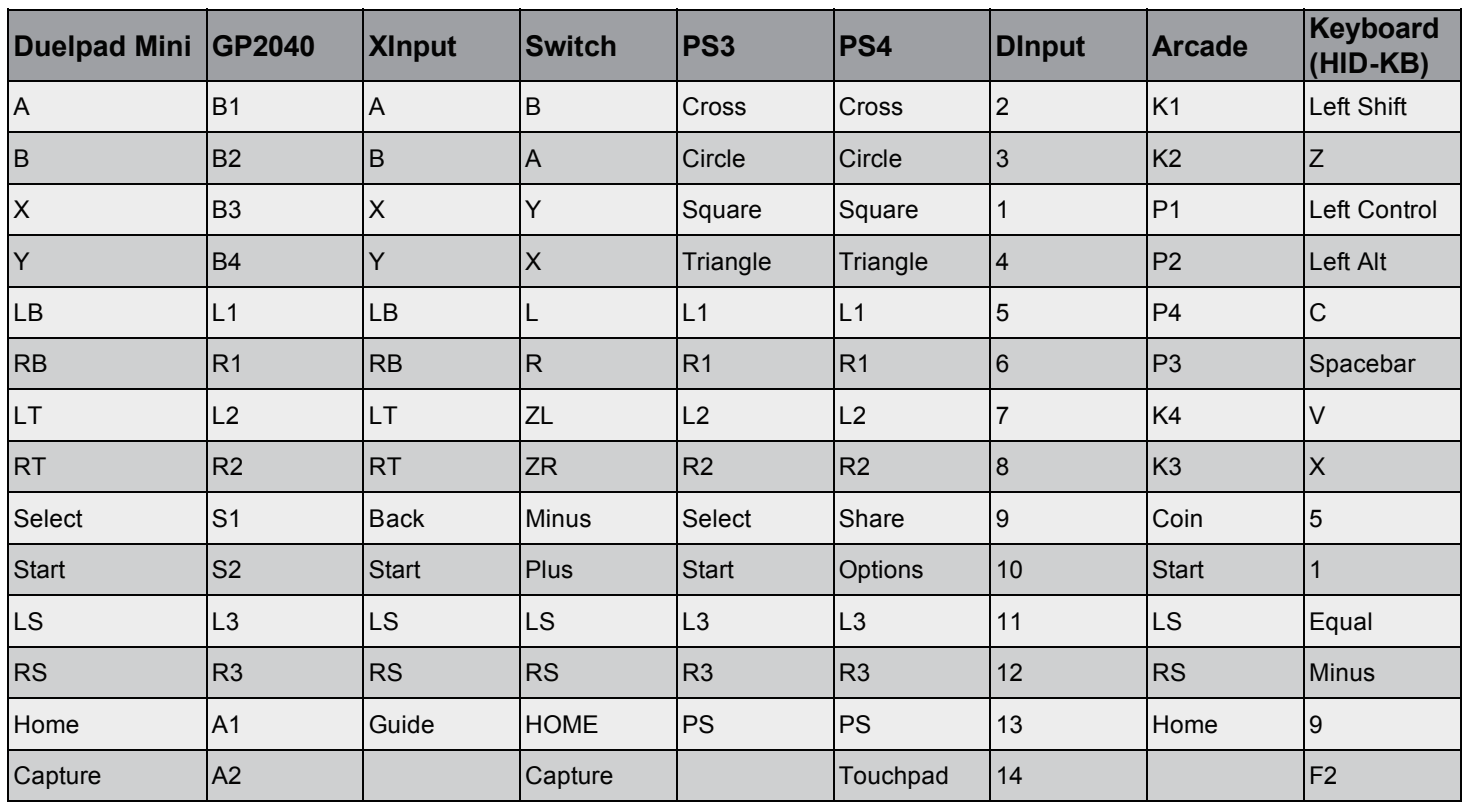